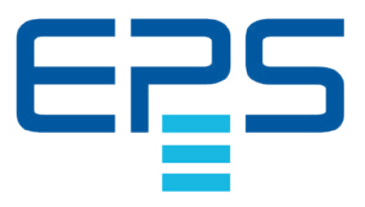

# **Betriebsanleitung**

# **PS 2000 B TFT Single DC-Labornetzgerät**

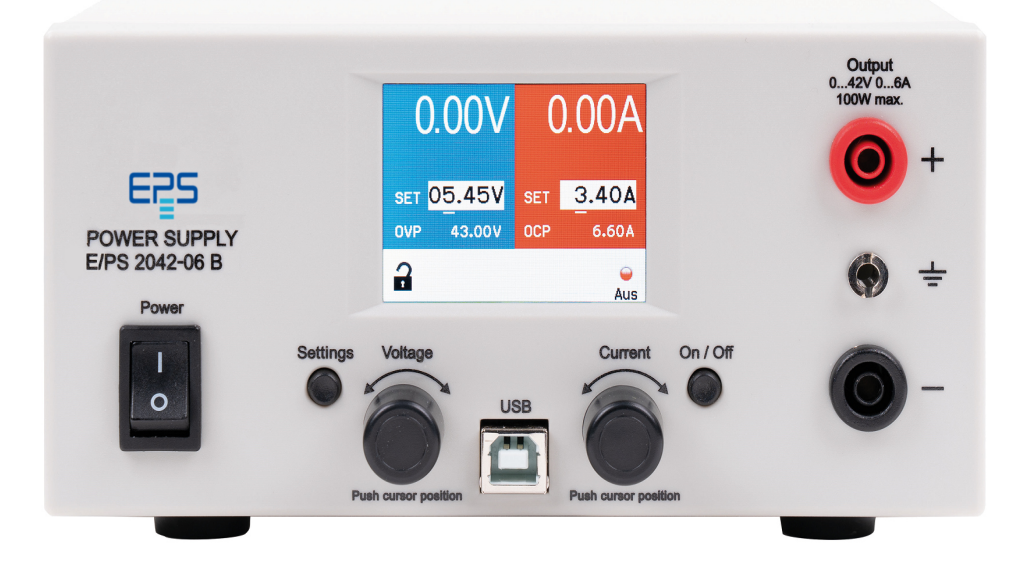

CE

# INHALT

#### **1** ALLGEMEINES

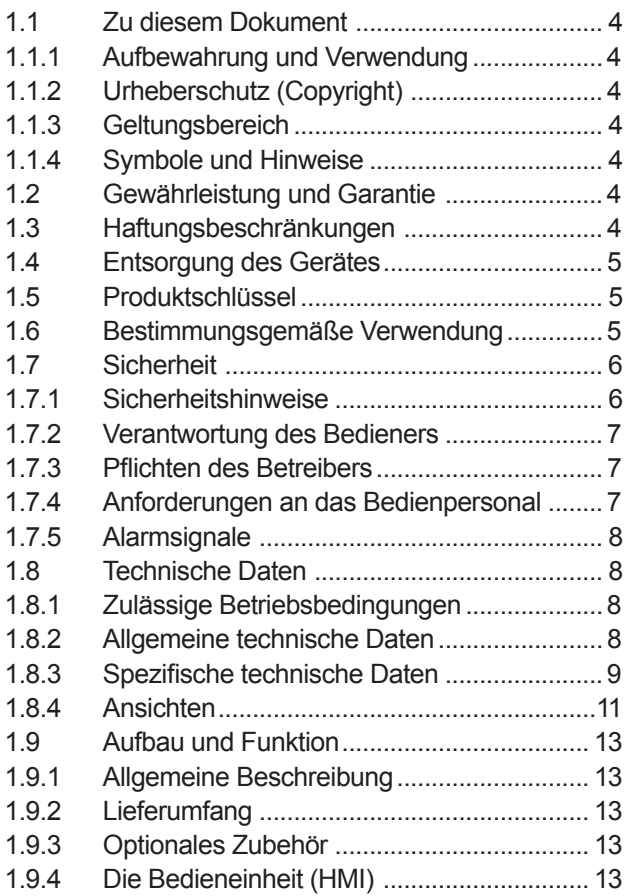

# 2 **INSTALLATION &** INBETRIEBNAHME

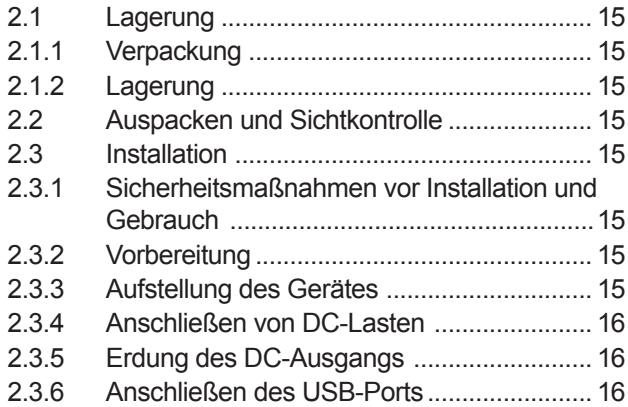

# **3** BEDIENUNG UND VERWENDUNG

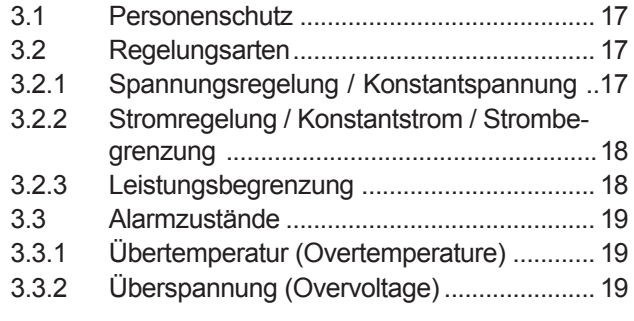

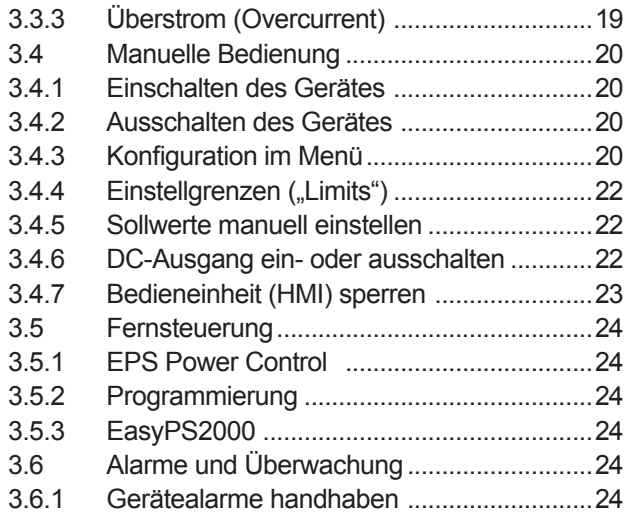

# **4** INSTANDHALTUNG & WARTUNG

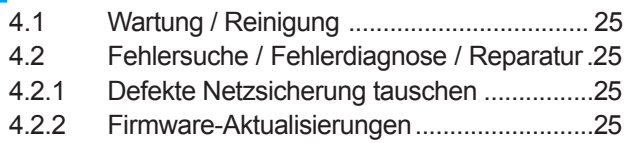

# **5** SERVICE & SUPPORT

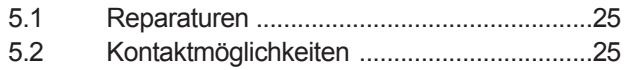

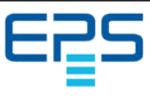

### **1. Allgemeines**

#### **1.1 Zu diesem Dokument**

#### **1.1.1 Aufbewahrung und Verwendung**

Dieses Dokument ist für den späteren Gebrauch und stets in der Nähe des Gerätes aufzubewahren und dient zur Erläuterung des Gebrauchs des Gerätes. Bei Standortveränderung und/oder Benutzerwechsel ist dieses Dokument mitzuliefern und bestimmungsgemäß anzubringen bzw. zu lagern.

#### **1.1.2 Urheberschutz (Copyright)**

Nachdruck, Vervielfältigung oder auszugsweise, zweckentfremdete Verwendung dieser Bedienungsanleitung sind nicht gestattet und können bei Nichtbeachtung rechtliche Schritte nach sich ziehen.

#### **1.1.3 Geltungsbereich**

Diese Betriebsanleitung gilt für folgende Geräte mit **farbiger TFT-Anzeige**:

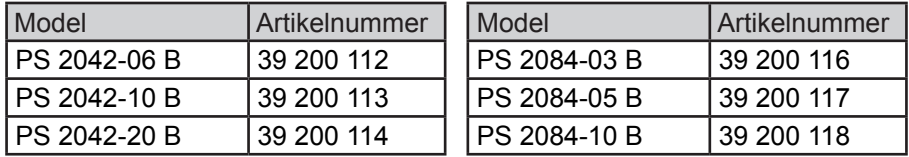

#### **1.1.4 Symbole und Hinweise**

Warn- und Sicherheitshinweise, sowie allgemeine Hinweise in diesem Dokument sind stets in einer umrandeten Box und mit einem Symbol versehen:

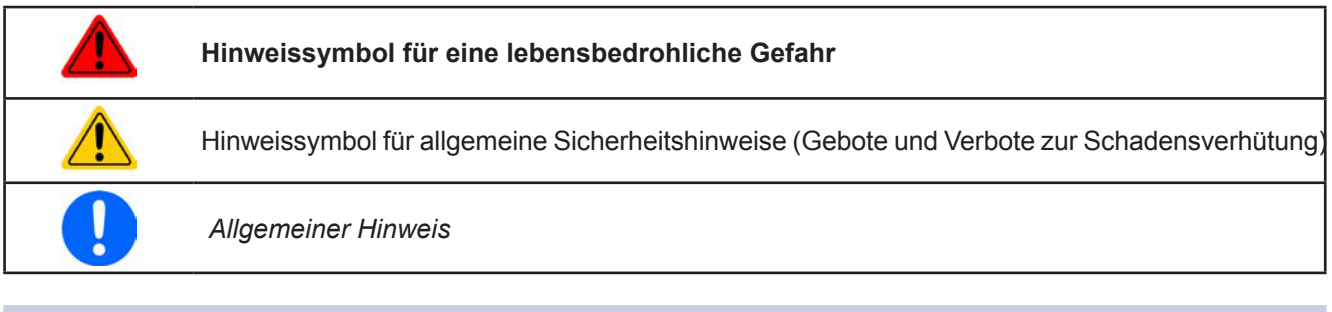

#### **1.2 Gewährleistung und Garantie**

EPS Stromversorgung GmbH garantiert die Funktionsfähigkeit der Geräte im Rahmen der ausgewiesenen Leistungsparameter. Die Gewährleistungsfrist beginnt mit der mängelfreien Übergabe.

Die Garantiebestimmungen sind den allgemeinen Geschäftsbedingungen (AGB) der EPS Stromversorgung GmbH entnehmen.

#### **1.3 Haftungsbeschränkungen**

Alle Angaben und Hinweise in dieser Anleitung wurden unter Berücksichtigung geltender Normen und Vorschriften, des Stands der Technik sowie unserer langjährigen Erkenntnisse und Erfahrungen zusammengestellt. EPS Stromversorgung GmbH übernimmt keine Haftung für Schäden aufgrund:

- Nicht bestimmungsgemäßer Verwendung
- Einsatz von nicht ausgebildetem und nicht unterwiesenem Personal
- Eigenmächtiger Umbauten
- Technischer Veränderungen
- Verwendung nicht zugelassener Ersatzteile

Der tatsächliche Lieferumfang kann bei Sonderausführungen, der Inanspruchnahme zusätzlicher Bestelloptionen oder aufgrund neuester technischer Änderungen von den hier beschriebenen Erläuterungen und Darstellungen abweichen.

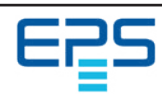

#### **1.4 Entsorgung des Gerätes**

Ein Gerät, das zur Entsorgung vorgesehen ist, muß laut europaweit geltenden Gesetzen und Verordnungen (Elek- troG, WEEE) von EPS Stromversorgung GmbH zurückgenommen und entsorgt werden, sofern der Betreiber des Gerätes oder ein von ihm Beauftragter das nicht selbst erledigt. Unsere Geräte unterliegen diesen Verordnungen und sind dementsprechend mit diesem Symbol gekennzeichnet:

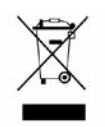

#### **1.5 Produktschlüssel**

**PS 2042 - 10 B**

Aufschlüsselung der Produktbezeichnung auf dem Typenschild anhand eines Beispiels:

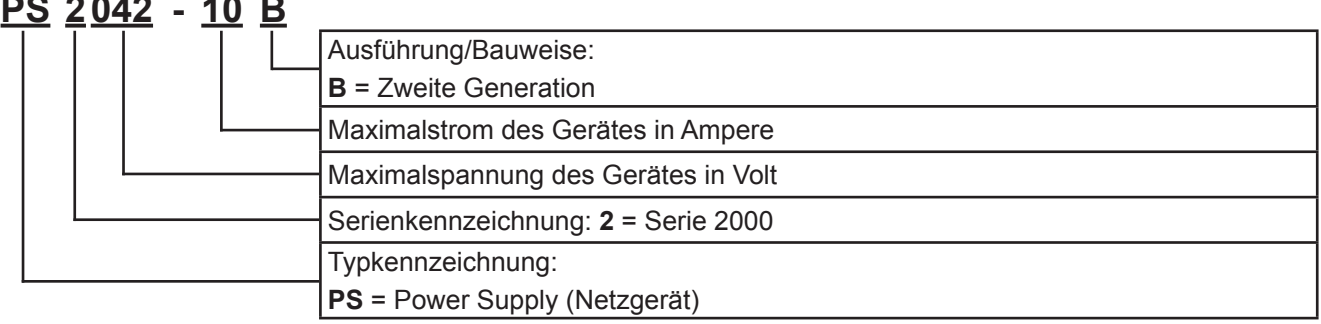

#### **1.6 Bestimmungsgemäße Verwendung**

Das Gerät ist, sofern ein Netzgerät bzw. Batterielader, ausschließlich für den Gebrauch als variable Spannungsoder Stromquelle oder, sofern eine elektronische Last, als variable Stromsenke bestimmt.

Typisches Anwendungsgebiet für ein Netzgerät ist die DC-Stromversorgung von entsprechenden Verbrauchern aller Art, für ein Batterieladegerät die Aufladung von diversen Batterietypen, sowie für elektronische Lasten der Ersatz eines ohmschen Widerstands in Form einer einstellbaren DC-Stromsenke zwecks Belastung von entsprechenden Spannungs- und Stromquellen aller Art.

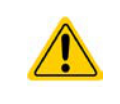

- Ansprüche jeglicher Art wegen Schäden aus nicht bestimmungsgemäßer Verwendung sind ausgeschlossen
- Für alle Schäden durch nicht bestimmungsgemäße Verwendung haftet allein der Betreiber

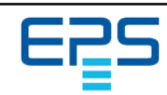

#### **1.7 Sicherheit**

#### **1.7.1 Sicherheitshinweise**

#### **Lebensgefahr - Gefährliche Spannung**

- **Beim Betrieb elektrischer Geräte, hier die 84 V-Modelle, stehen zwangsweise bestimmte Teile unter teils gefährlicher Spannung. Daher sind alle spannungsführenden Teile abzudecken!**
- **Alle Arbeiten an den Anschlussklemmen müssen im spannungslosen Zustand des Gerätes erfolgen (Ausgang nicht verbunden mit Lasten, die auch Spannungsquelle sind) und dürfen nur von Personen durchgeführt werden, die mit den Gefahren des elektrischen Stroms vertraut sind oder unterrichtet wurden! Unsachgemäßer Umgang mit diesen Geräten kann zu tödlichen Verletzungen, sowie erheblichen Sachschäden führen.**
- **Berühren Sie die Kontakte am Netzkabel oder der Netzanschlußbuchse nie direkt nach dem Entfernen des Kabels aus der Steckdose oder dem Hauptanschluß, da die Gefahr eines Stromschlags besteht!**
- Das Gerät ist ausschließlich seiner Bestimmung gemäß zu verwenden!
- Das Gerät ist nur für den Betrieb innerhalb der auf dem Typenschild angegebenen Anschlußwerte und technischen Daten zugelassen.
- Führen Sie keine mechanischen Teile, insbesondere aus Metall, durch die Lüftungsschlitze in das Gerät ein.
- Vermeiden Sie die Verwendung von Flüssigkeiten aller Art in der Nähe des Gerätes, diese könnten in das Gerät gelangen. Schützen Sie das Gerät vor Nässe, Feuchtigkeit und Kondensation.
- Für Netzgeräte und Batterielader: Schließen Sie Verbraucher, vor allem niederohmige, nie bei eingeschaltetem Leistungsausgang an, es können Funken und dadurch Verbrennungen an den Händen, sowie Beschädigungen am Gerät und am Verbraucher entstehen!
- Für elektronische Lasten: Schließen Sie Spannungsquellen nie bei eingeschaltetem Leistungsausgang an, es können Funken und dadurch Verbrennungen an den Händen, sowie hohe Spannungsspitzen und Beschädigungen am Gerät und an der Quelle entstehen!
- Um Schnittstellenkarten oder -module in dem dafür vorgesehenen Einschub (Slot) zu bestükken, müssen die einschlägigen ESD –Vorschriften beachtet werden.
- Nur im ausgeschalteten Zustand darf eine Schnittstellenkarte bzw. -modul aus dem Einschub herausgenommen oder bestückt werden. Eine Öffnung des Gerätes ist nicht erforderlich.
- Keine externen Spannungsquellen mit umgekehrter Polarität am DC- bzw. DC-Eingang anschließen! Das Gerät wird dadurch beschädigt.
- Für Netzgeräte: Möglichst keine externen Spannungsquellen am DC- anschließen, jedoch auf keinen Fall welche, die eine höhere Spannung erzeugen können als die Nennspannung des Gerätes.
- Für elektronische Lasten: keine Spannungsquelle am DC-Eingang anschließen, die eine Spannung erzeugen kann, die höher ist als 120% der Nenneingangs-Spannung der Last. Das Gerät ist gegen Überspannungen nicht geschützt, diese können das Gerät zerstören.
- Konfigurieren Sie Schutzfunktionen gegen Überstrom usw., die das Gerät für die anzuschließende Last bietet, stets passend für die jeweilige Anwendung!

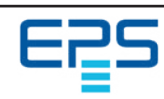

#### **1.7.2 Verantwortung des Bedieners**

Das Gerät befindet sich im gewerblichen Einsatz. Das Personal unterliegt daher den gesetzlichen Pflichten zur Arbeitssicherheit. Neben den Warn- und Sicherheitshinweisen in dieser Anleitung müssen die für den Einsatzbereich gültigen Sicherheits-, Unfallverhütungs- und Umweltschutzvorschriften eingehalten werden. Insbesondere gilt, daß die das Gerät bedienenden Personen:

- sich über die geltenden Arbeitsschutzbestimmungen informieren.
- die zugewiesenen Zuständigkeiten für die Bedienung, Wartung und Reinigung des Gerätes ordnungsgemäß wahrnehmen.
- vor Arbeitsbeginn die Betriebsanleitung vollständig gelesen und verstanden haben.
- die vorgeschriebenen und empfohlenen Schutzausrüstungen anwenden.

Weiterhin ist jeder an dem Gerät Beschäftigte in seinem Zuständigkeitsumfang dafür verantwortlich, daß das Gerät stets in technisch einwandfreiem Zustand ist.

#### **1.7.3 Pflichten des Betreibers**

Betreiber ist jede natürliche oder juristische Person, die das Gerät nutzt oder Dritten zur Anwendung überläßt und während der Nutzung für die Sicherheit des Benutzers, des Personals oder Dritter verantwortlich ist.

Das Gerät wird im gewerblichen Bereich eingesetzt. Der Betreiber des Gerätes unterliegt daher den gesetzlichen Pflichten zur Arbeitssicherheit. Neben den Warn- und Sicherheitshinweisen in dieser Anleitung müssen die für den Einsatzbereich des Gerätes gültigen Sicherheits-, Unfallverhütungs- und Umweltschutzvorschriften eingehalten werden. Insbesondere muß der Betreiber:

- sich über die geltenden Arbeitsschutzbestimmungen informieren.
- durch eine Gefährdungsbeurteilung mögliche zusätzliche Gefahren ermitteln, die sich durch die speziellen Anwendungsbedingungen am Einsatzort des Gerätes ergeben.
- in Betriebsanweisungen die notwendigen Verhaltensanforderungen für den Betrieb des Gerätes am Einsatzort umsetzen.
- während der gesamten Einsatzzeit des Gerätes regelmäßig prüfen, ob die von ihm erstellten Betriebsanweisun- gen dem aktuellen Stand der Regelwerke entsprechen.
- die Betriebsanweisungen, sofern erforderlich, an neue Vorschriften, Standards und Einsatzbedingungen anpassen.
- die Zuständigkeiten für die Installation, Bedienung, Wartung und Reinigung des Gerätes eindeutig und unmißverständlich regeln.
- dafür sorgen, daß alle Mitarbeiter, die an dem Gerät beschäftigt sind, die Betriebsanleitung gelesen und verstanden haben. Darüber hinaus muß er das Personal in regelmäßigen Abständen im Umgang mit dem Gerät schulen und über die möglichen Gefahren informieren.
- dem mit Arbeiten an dem Gerät beauftragten Personal die vorgeschriebenen und empfohlenen Schutzausrüstungen bereitstellen.

Weiterhin ist der Betreiber dafür verantwortlich, daß das Gerät stets in einem technisch einwandfreien Zustand i s t .

#### **1.7.4 Anforderungen an das Bedienpersonal**

Jegliche Tätigkeiten an Geräten dieser Art dürfen nur Personen ausüben, die ihre Arbeit ordnungsgemäß und zuverlässig ausführen können und den jeweils benannten Anforderungen entsprechen.

- Personen, deren Reaktionsfähigkeit beeinflußt ist, z. B. durch Drogen, Alkohol oder Medikamente, dürfen keine Arbeiten ausführen.
- Beim Personaleinsatz immer die am Einsatzort geltenden alters- und berufsspezifischen Vorschriften beachten.

#### **Verletzungsgefahr bei unzureichender Qualifikation!**

Unsachgemäßes Arbeiten kann zu Personen- und Sachschäden führen. Jegliche Tätigkeiten dürfen nur Personen ausführen, welche die erforderliche Ausbildung, das notwendige Wissen und die Erfahrung dafür besitzen.

Als **unterwiesenes Personal** gelten Personen, die vom Betreiber über die ihnen übertragenen Aufgaben und möglichen Gefahren ausführlich und nachweislich unterrichtet wurden.

Als **Fachpersonal** gilt, wer aufgrund seiner beruflichen Ausbildung, Kenntnisse und Erfahrungen sowie Kenntnis der einschlägigen Bestimmungen in der Lage ist, die übertragenen Arbeiten ordnungsgemäß auszuführen, mögliche Gefahren selbständig zu erkennen und Personen- oder Sachschäden zu vermeiden.

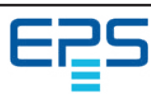

#### **1.7.5 Alarmsignale**

Das Gerät bietet verschiedene Möglichkeiten der Signalisierung von Alarmsituationen, jedoch nicht von Gefahren- situationen. Die Signalisierung erfolgt optisch auf der Anzeige, als **Text bzw. Kürzel**. Alle diese Alarme bewirken die Abschaltung des DC-Ausgangs.

Bedeutung der Alarmsignale:

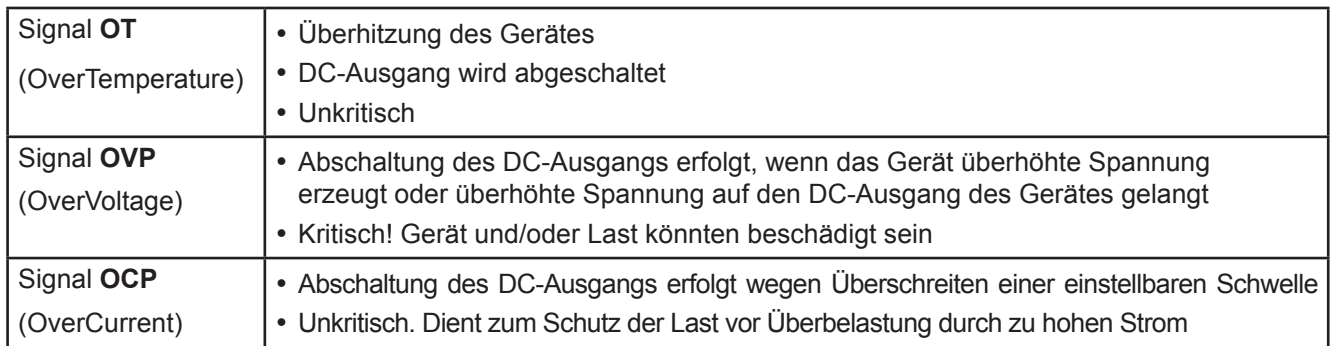

#### **1.8 Technische Daten**

#### **1.8.1 Zulässige Betriebsbedingungen**

- Verwendung nur in trockenen Innenräumen
- Umgebungstemperaturbereich: 0...50 °C
- Betriebshöhe: max. 2000 m über NN
- Max. 80% Luftfeuchtigkeit, nicht kondensierend

#### **1.8.2 Allgemeine technische Daten**

Ausführung der Anzeige: Farbige TFT-Anzeige, 320 x 240 Punkte Bedienelemente: 2 Drehknöpfe mit Tastfunktion, 2 Drucktasten

Die Nennwerte des Gerätes bestimmen den maximal einstellbaren Bereich.

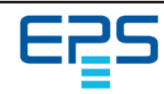

#### **1.8.3 Spezifische technische Daten**

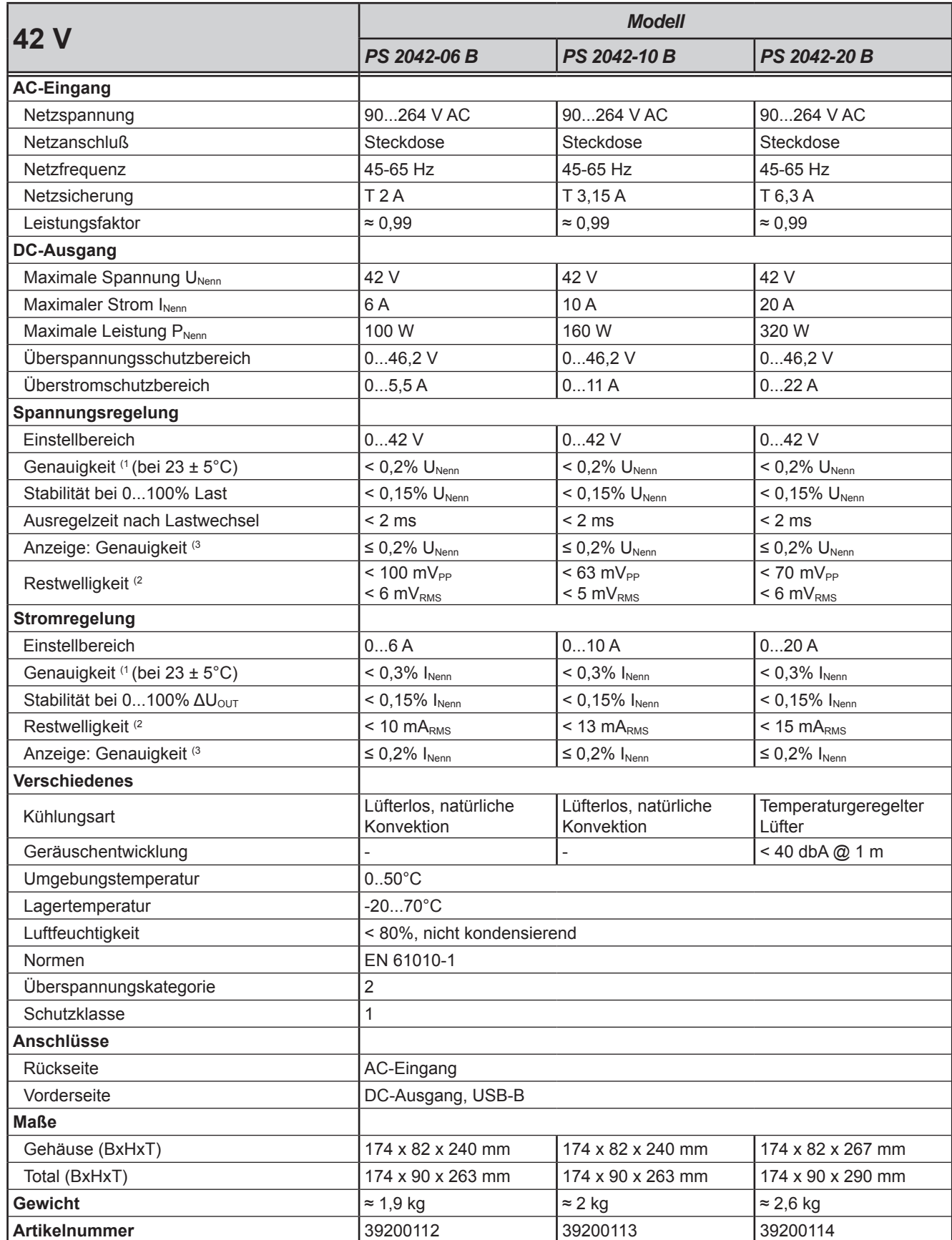

(1 Bezogen auf den Nennwert definiert die Genauigkeit die maximale Abweichung zwischen Sollwert und Istwert.

(2 RMS-Wert: NF 0...300 kHz, PP-Wert: HF 0...20MHz.

<sup>(3</sup> Der Fehler der Anzeige addiert sich zum Fehler des Istwertes am DC-Ausgang.

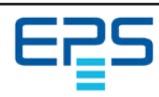

# **PS 2000 B Single Serie**

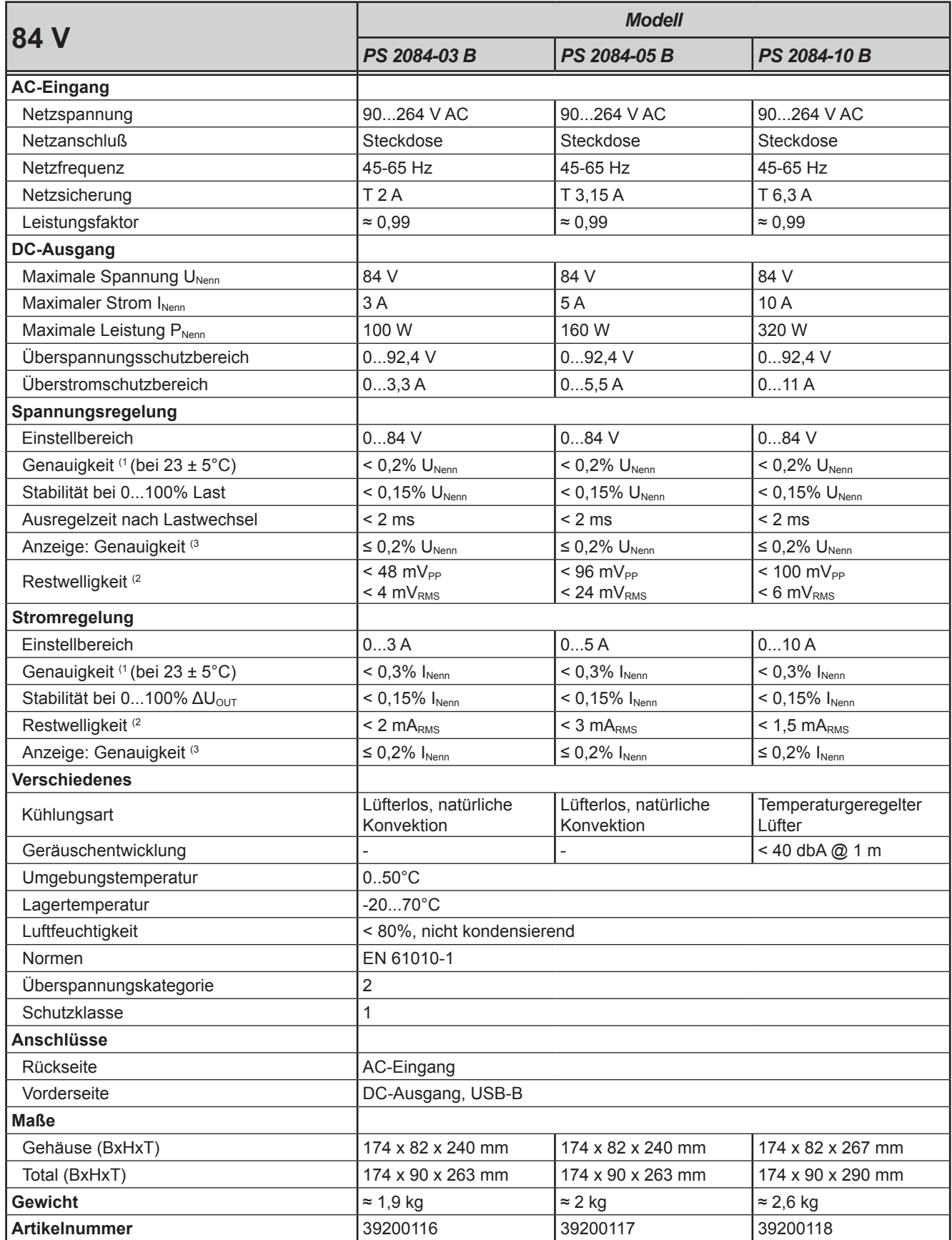

(1 Bezogen auf den Nennwert definiert die Genauigkeit die maximale Abweichung zwischen Sollwert und Istwert.

(2 RMS-Wert: NF 0...300 kHz, PP-Wert: HF 0...20MHz

<sup>(3</sup> Der Fehler der Anzeige addiert sich zum Fehler des Istwertes am DC-Ausgang

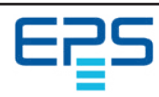

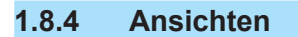

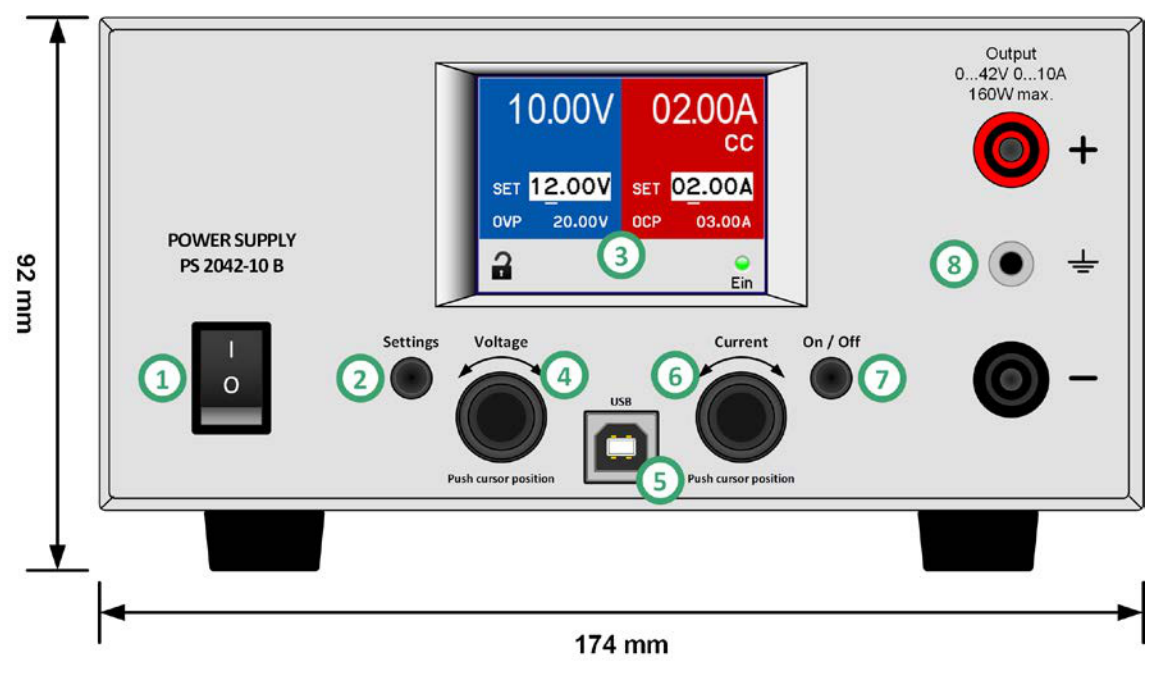

Bild 1 - Vorderseite

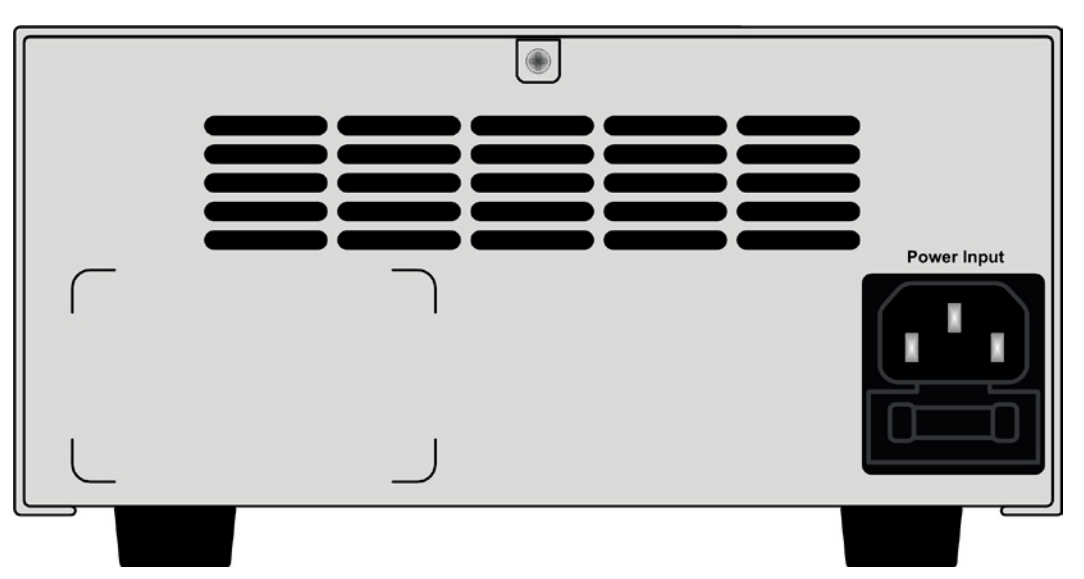

Bild 2 - Rückseite 100 W / 160 W

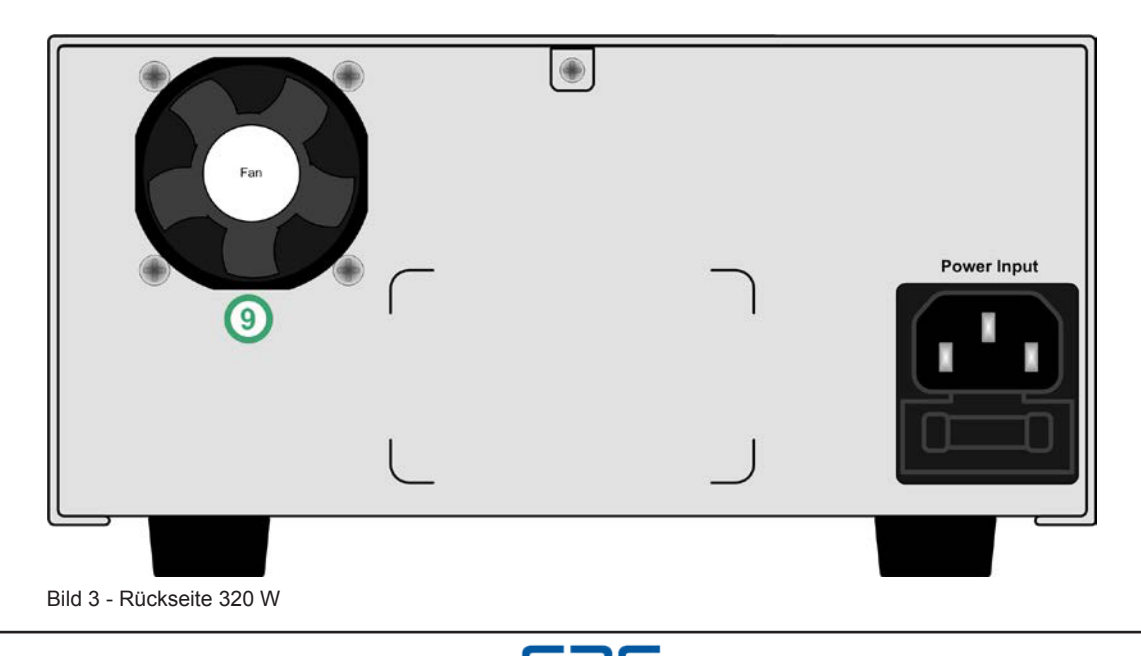

#### **Übersicht**

Für eine genaue Erläuterung der Anzeige und ihrer Aufteilung siehe Abschnitt *«1.9.4. Die Bedieneinheit (HMI)».*

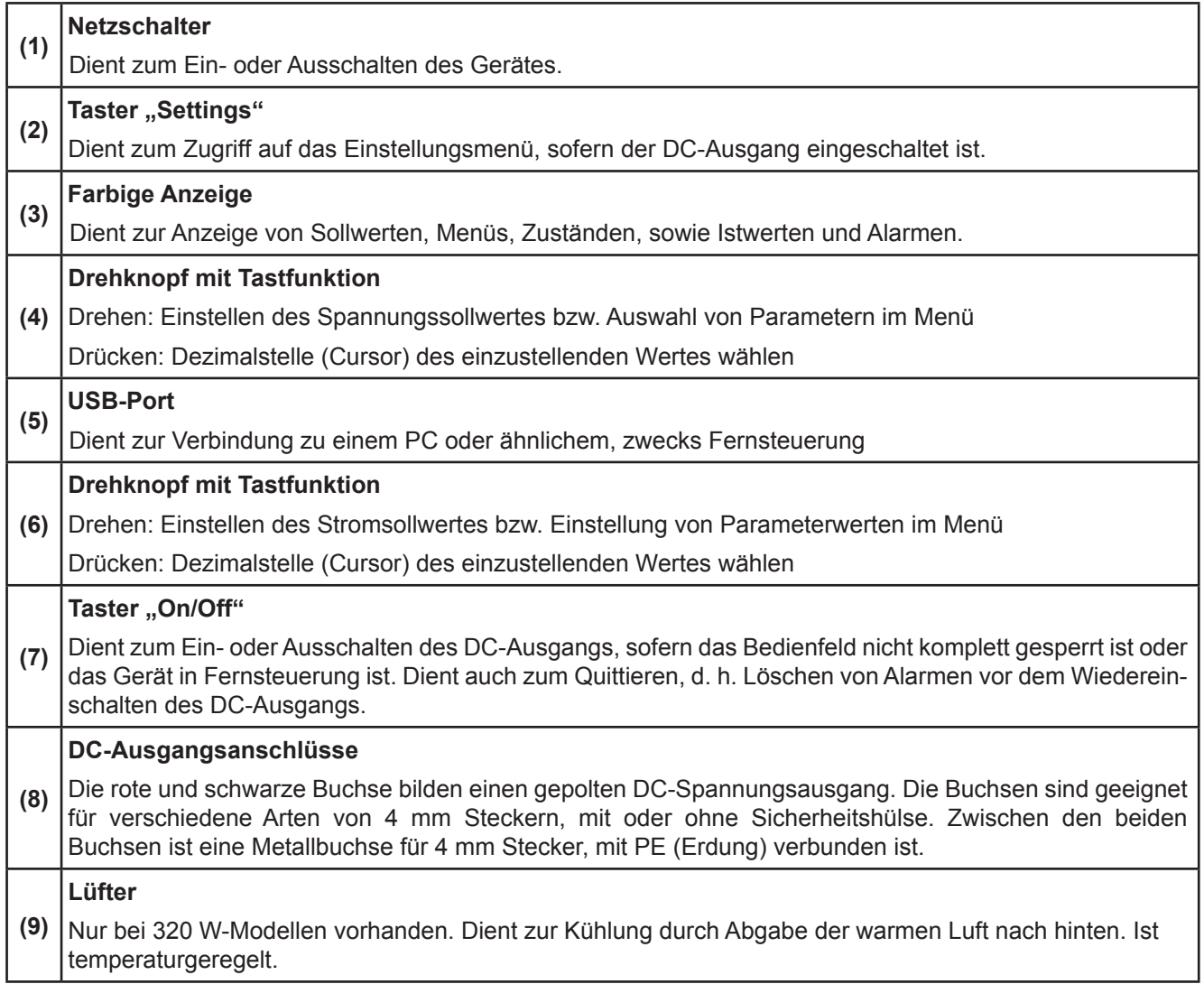

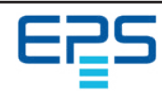

#### **1.9 Aufbau und Funktion**

#### **1.9.1 Allgemeine Beschreibung**

Die Labornetzgeräte der Serie PS 2000 B Single sind sehr kompakte und robuste Geräte, die auf kleinem Raum eine Vielzahl von interessanten Möglichkeiten bieten. Die Geräte eignen sich aufgrund des berührungsfreien Aufbaus und der einfachen Handhabung besonders für den Einsatz in Schule, Ausbildung, Werkstatt oder Labor.

Es sind drei Leistungsklassen mit 100W, 160W oder 320W verfügbar.

Über die gängigen Funktionen von Netzgeräten hinaus können zum Beispiel die Tasten und Einsteller gegen ungewollte Veränderung der Sollwerte gesperrt oder eine Abschaltung des Ausgangs bei Überschreiten einer einstellbaren Spannungs- bzw. Stromschwelle erreicht werden.

Weiterhin ist eine fest integrierte USB-Schnittstelle vorhanden, die es ermöglicht, das Gerät mittels eines PCs und einer Software fernzusteuern und zu überwachen.

#### **1.9.2 Lieferumfang**

1 x Netzgerät

- 1 x USB-Stick mit Dokumentation und Software
- 1 x Netzkabel

#### **1.9.3 Optionales Zubehör**

Für diese Geräte gibt es folgendes Zubehör:

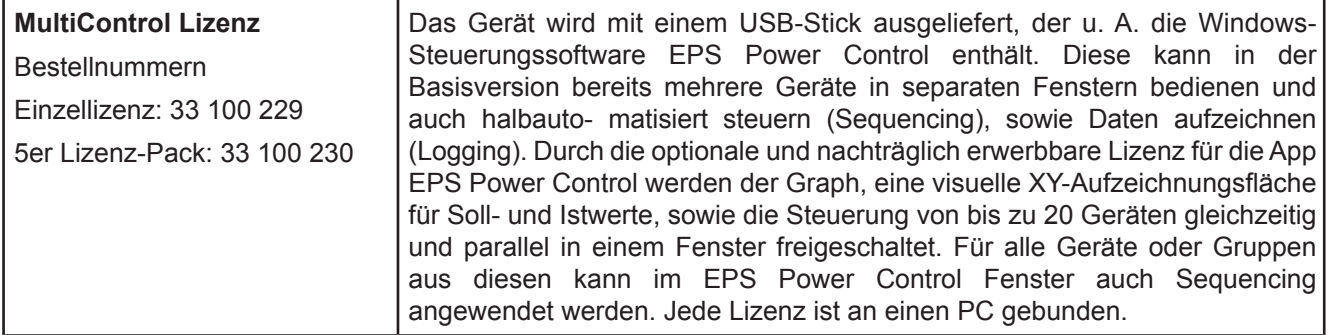

#### **1.9.4 Die Bedieneinheit (HMI)**

HMI steht für **H**uman **M**achine **I**nterface, auf Deutsch Mensch-Maschine-Schnittstelle und besteht hier aus einer farbigen Anzeige, zwei Drehknöpfen und zwei Tasten.

#### **1.9.4.1 Anzeige**

Die grafische Anzeige ist in drei Bereiche aufgeteilt. Im Normalbetrieb werden im oberen Teil (⅔) Ist- und Sollwerte angezeigt und im unteren Teil (⅓) Statusinformationen:

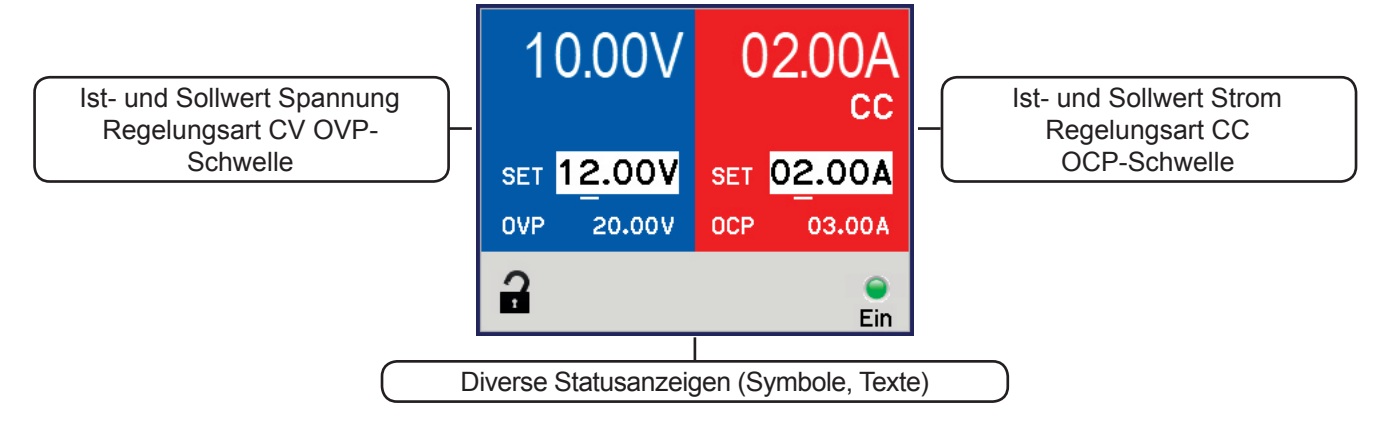

#### • **Bereich Sollwerte/Istwerte (blau / rot)**

Hier werden im Normalbetrieb die DC-Ausgangswerte (große Zahlen) und Sollwerte (kleine Zahlen) von Spannung und Strom mit ihrer Einheit angezeigt.

Im jeweils farblich gleichen Bereich des Sollwertes wird bei eingeschaltetem DC-Ausgang die aktuelle Regelungsart CV oder CC angezeigt, wie im Beispiel oben mit **CC** gezeigt.

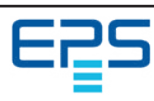

Die Sollwerte sind mit den unter der Anzeige befindlichen Drehknöpfen verstellbar, wobei die Dezimalstelle durch Druck auf den jeweiligen Drehknopf verschoben werden kann. Die Einstellwerte werden beim Drehen heraufoder heruntergezählt. Generelle Anzeige- und Einstellbereiche:

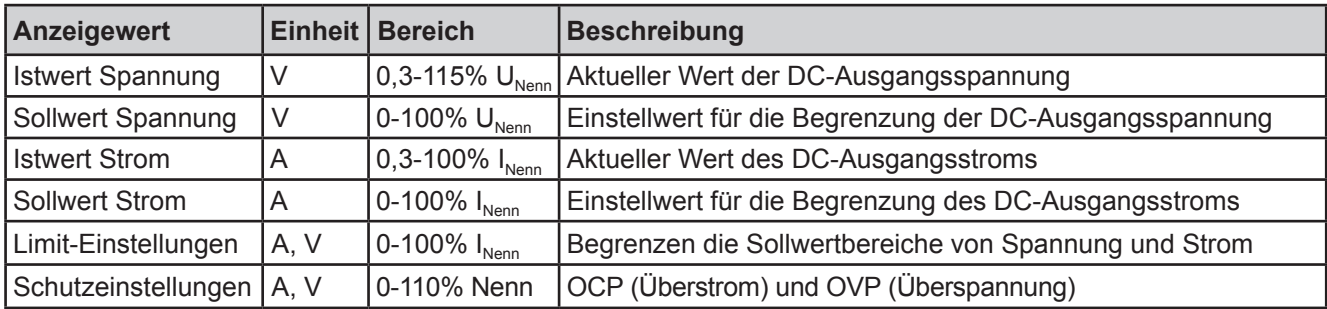

#### • **Statusanzeigen (unterer Teil)**

Dieses Feld zeigt diverse Statustexte und -symbole an:

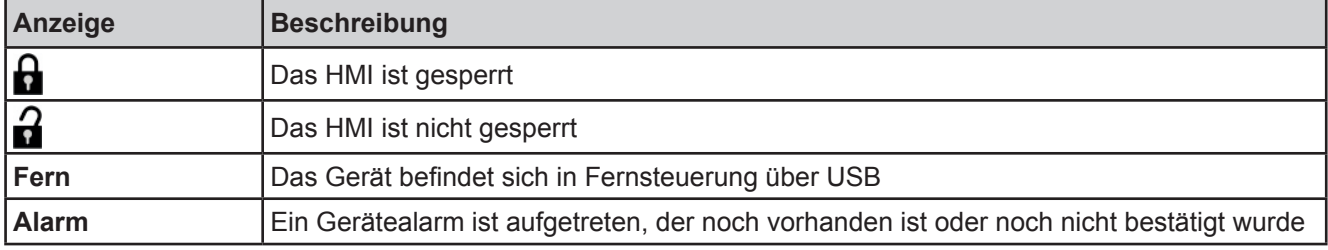

#### **1.9.4.2 Drehknöpfe**

Solange das Gerät manuell bedient wird, dienen die beiden Drehknöpfe zur Einstellung aller Sollwerte, sowie zur Auswahl und Einstellung der Parameter im Menü. Für eine genauere Erläuterung der einzelnen Funktionen siehe *«3.4. Manuelle Bedienung».*

#### **1.9.4.3 Tastfunktion der Drehknöpfe**

Die Drehknöpfe haben eine Tastfunktion, die überall wo Werte gestellt werden können, zum Verschieben des Cursors von niederwertigen zu höherwertigen Dezimalpositionen (rotierend) des einzustellenden Wertes dienen:

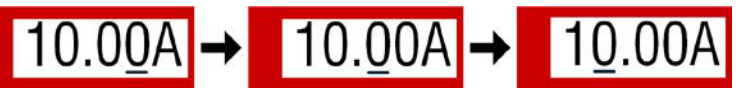

#### **1.9.4.4 Auflösung der Anzeigewerte**

In der Anzeige können Sollwerte in festen Schrittweiten eingestellt werden. Die Anzahl der Nachkommastellen hängt vom Gerätemodell ab. Die Werte haben 3 oder 4 Stellen.

Einstellauflösung und Anzeigebreite der Sollwerte in der Anzeige:

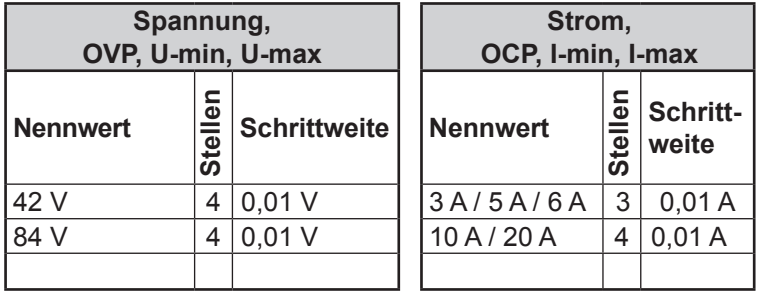

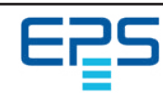

### **2. Installation & Inbetriebnahme**

#### **2.1 Lagerung**

#### **2.1.1 Verpackung**

Es wird empfohlen, die komplette Transportverpackung (Lieferverpackung) für die Lebensdauer des Gerätes aufzubewahren, um sie für den späteren Transport des Gerätes an einen anderen Standort oder Einsendung des Gerätes an EPS Stromversorgung zwecks Reparatur wiederverwenden zu können. Im anderen Fall ist die Verpackung umweltgerecht zu entsorgen.

#### **2.1.2 Lagerung**

Für eine längere Lagerung des Gerätes bei Nichtgebrauch wird die Benutzung der Transportverpackung oder einer ähnlichen Verpackung empfohlen. Die Lagerung muß in trockenen Räumen und möglichst luftdicht verpackt erfolgen, um Korrosion durch Luftfeuchtigkeit, vor Allem im Inneren des Gerätes, zu vermeiden.

#### **2.2 Auspacken und Sichtkontrolle**

Nach jedem Transport mit oder ohne Transportverpackung oder vor der Erstinstallation ist das Gerät auf sichtbare Beschädigungen und Vollständigkeit der Lieferung hin zu untersuchen. Vergleichen Sie hierzu auch mit dem Lieferschein und dem Lieferumfang (siehe Abschnitt *1.9.2*). Ein offensichtlich beschädigtes Gerät (z. B. lose Teile im Inneren, äußerer Schaden) darf unter keinen Umständen in Betrieb genommen werden.

#### **2.3 Installation**

#### **2.3.1 Sicherheitsmaßnahmen vor Installation und Gebrauch**

- Stellen Sie vor dem Anschluß des Gerätes an die AC-Stromzufuhr sicher, daß die auf dem Typenschild des Gerätes angegebenen Anschlußdaten eingehalten werden. Eine Überspannung am AC-Anschluß kann das Gerät beschädigen.
	- Falls die angeschlossene Last auch eine Spannungsquelle ist (Motor, Batterie usw.), stellen Sie sicher, daß diese keine höhere DC-Spannung auf den DC-Ausgang zurückgeben kann als das Netzgerät verträgt (max. 1,1 \* Nennspannung) bzw. treffen Sie geeignete Maßnahmen, die verhindern, daß die Spannungsquelle das Netzgerät durch zu hohe Spannung von außen beschädigen kann.

#### **2.3.2 Vorbereitung**

Für das netzseitige Anschließen des Gerätes der Serie PS 2000 B ist ein 3-poliges Netzkabel von 1.5 m Länge im Lieferumfang enthalten.

Bei der Dimensionierung der DC-Leitungen zur Last sind mehrere Dinge zu betrachten:

- Der Querschnitt der Leitungen sollte immer mindestens für den Maximalstrom des Gerätes ausgelegt sein.
	- Bei dauerhafter Strombelastung der Leitungen am zulässigen Limit entsteht Wärme, die ggf. abgeführt werden muß, sowie ein Spannungsabfall, der von der Leitungslänge und der Erwär- mung der Leitung abhängig ist. Um das zu kompensieren, muß der Querschnitt erhöht bzw. die Leitungslänge verringert werden.

#### **2.3.3 Aufstellung des Gerätes**

- Wählen Sie den Ort der Aufstellung so, daß die Zuleitungen zum Gerät so kurz wie möglich gehalten werden können
	- Lassen Sie hinter dem Gerät ausreichend Platz für die hinten austretende, warme bis heiße Abluft, jedoch mindestens 10 cm
	- Verdecken Sie niemals die seitlichen Lufteinlaß-Schlitze!

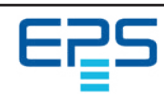

#### **2.3.4 Anschließen von DC-Lasten**

• Anschließen von Lasten die auch Spannungsquellen sind und ggf. eine Spannung höher als 110% Nennspannung des Gerätes erzeugen können, ist nicht zulässig! • Anschließen von Spannungsquellen mit umgekehrter Polarität ist nicht zulässig!

Der DC-Ausgang befindet sich auf der Vorderseite des Gerätes und ist **nicht** über eine Sicherung abgesichert. Der Querschnitt der DC-Leitungen richtet sich nach der Stromaufnahme der Last, der Leitungslänge und der Umgebungstemperatur.

Die Ausgangsbuchsen sind sogenannte Sicherheitsbuchsen die mit entsprechenden Gegenstücken, sogenannten Sicherheitssteckern mit starrer oder versenkbarer Hülse verwendet werden können. Alternativ können auch handelsübliche Leitungen mit 4 mm Büschelsteckern verwendet werden, die jedoch nicht für Ströme bis 20 A geeignet sind. Für das 20 A-Modell sollten daher einzeln erhältliche 4 mm Bananenstecker für 20 A Nennstrom besorgt und ein Kabel mit entsprechendem Querschnitt hergestellt werden.

Bei Lastleitungen **bis 5 m** und durchschnittlichen Umgebungstemperaturen bis 50°C empfehlen wir:

bis **3 A**: 0,75 mm² bis **10 A**: 1,5 mm²

bis **20 A**: 2,5 mm²

**pro Anschlußpol** (mehradrig, isoliert, frei verlegt) mindestens zu verwenden. Bei noch längeren Lastleitungen ist der Querschnitt entsprechend zu erhöhen, um Spannungsabfall über die Leitungen und unnötige Erhitzung zu vermeiden.

#### **2.3.5 Erdung des DC-Ausgangs**

Grundsätzlich kann das Gerät an einem der beiden DC-Anschlußpole geerdet, sprich direkt mit PE verbunden werden.

#### **2.3.6 Anschließen des USB-Ports**

Das Gerät verfügt serienmäßig über einen frontseitigen USB-Port, der über handelsübliche USB-Kabel (nicht im Lieferumfang enthalten) zu einem PC oder eine andere geeignete Steuereinheit verbunden werden kann, um das Gerät darüber fernzusteuern oder fernzuüberwachen.

#### **2.3.6.1 Treiberinstallation (Windows)**

Bei der allerersten Verbindung mit dem PC sollte das Betriebssystem das Gerät als neu erkennen und einen Treiber installieren wollen. Der Treiber ist vom Typ Communication Device Class (CDC) und ist bei aktuellen Betriebssystemen wie Windows 7 oder 10 normalerweise integriert. Es wird aber empfohlen, den auf USB-Stick mitgelieferten Treiber zu installieren, um bestmögliche Kompatibilität des Gerätes zu unserer Software zu erhalten.

#### **2.3.6.2 Treiberinstallation (Linux, MacOS)**

Für diese Betriebssysteme können wir keinen Treiber und keine Installationsbeschreibung zur Verfügung stellen. Ob und wie ein passender Treiber zur Verfügung steht, kann der Anwender durch Suche im Internet selbst herausfinden.

Neuere Versionen von Linux oder MacOS haben eventuell schon einen generischen CDC-Treiber "an Bord".

#### **2.3.6.3 Treiberalternativen**

Falls der oben beschriebene CDC-Treiber auf Ihrem System nicht vorhanden ist oder aus irgendeinem Grund nicht richtig funktionieren sollte, können kommerzielle Anbieter Abhilfe schaffen. Suchen und finden Sie dazu im Internet diverse Anbieter mit den Schlüsselwörtern "cdc driver windows" oder "cdc driver linux" oder "cdc driver macos".

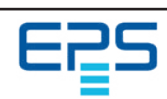

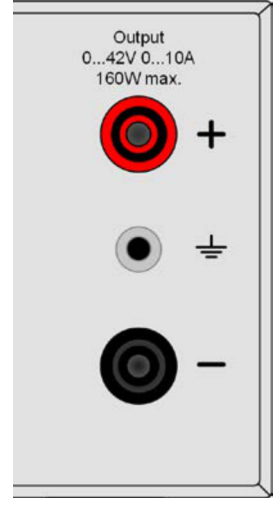

### **3. Bedienung und Verwendung**

#### **3.1 Personenschutz**

- Um Sicherheit bei der Benutzung des Gerätes zu gewährleisten, darf das Gerät nur von Personen bedient werden, die über die erforderlichen Sicherheitsmaßnahmen im Umgang mit gefährlichen elektrischen Spannungen unterrichtet worden sind
- Bei Geräten, die eine berührungsgefährliche Spannung erzeugen können oder an diese angebunden werden, sind stets isolierende Maßnahmen anzuwenden, um Berührungsschutz am DC-Ausgang sicherzustellen

#### **3.2 Regelungsarten**

Ein Netzgerät beinhaltet intern mehrere Regelkreise, die Spannung und Strom durch Soll-Istwert-Vergleich auf die eingestellten Sollwerte regeln sollen. Die Regelkreise folgen dabei typischen Gesetzmäßigkeiten der Regelungstechnik. Jede Regelungsart hat ihre eigene Charakteristik, die nachfolgend grundlegend beschrieben wird.

- *Leerlauf, also Betrieb eines Netzgerätes ohne jegliche Last, ist keine normale und zu betrachtende Betriebsart und kann zu falschen Meßergebnissen führen • Der optimale Arbeitspunkt des Gerätes liegt zwischen 50% und 100% Spannung und Strom*
	- *Es wird empfohlen, das Gerät nicht unter 10% Spannung und Strom zu betreiben, damit die technischen Daten wie Ripple und Ausregelungszeiten eingehalten werden können*

#### **3.2.1 Spannungsregelung / Konstantspannung**

Spannungsregelung wird auch Konstantspannungsbetrieb (kurz: CV) genannt.

Die DC-Ausgangsspannung wird bei Netzgeräten konstant auf dem eingestellten Wert gehalten, solange der in den Verbraucher fließende Strom den eingestellten Strommaximalwert nicht erreicht. Sollte dieser Fall eintreten, so wechselt das Gerät automatisch in die Strombegrenzung. Dabei kann die Ausgangsspannung nicht mehr konstant gehalten werden und sinkt auf einen Wert, der sich durch das ohmsche Gesetz ergibt.

Solange der DC-Ausgang eingeschaltet und Konstantspannungsbetrieb aktiv ist, wird der Zustand "CV-Betrieb aktiv" als Kürzel **CV** auf der Anzeige ausgegeben, kann aber auch als Status über die digitale Schnittstelle ausgelesen werden.

#### **3.2.1.1 Ausregelzeit**

Das technische Datum "Ausregelzeit nach Lastwechsel" (siehe *1.8.3*) definiert die Zeit, die der Spannungsregler des Gerätes im CV-Betrieb benötigt, um die Ausgangsspannung nach einem Lastwechsel wieder auf den eingestellten Wert auszuregeln. Technisch bedingt führt ein Lastsprung von kleinem Strom zu hohem Strom (Belastung) zu einem kurzzeitigen Einbruch der Ausgangsspannung, sowie ein Lastsprung von hohem Strom zu niedrigem Strom (Entlastung) zu einer kurzzeitigen Erhöhung. Die Amplitude des Einbruchs oder der Erhöhung ist modellabhängig von der aktuellen Ausgangspannung, der Ausgangskapazität und dem eigentlichen Lastsprung und kann daher nicht genau oder pauschal angegeben werden.

Verdeutlichungen:

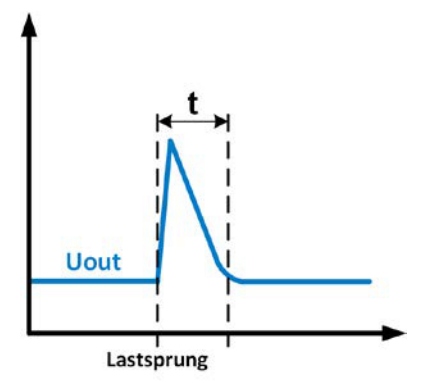

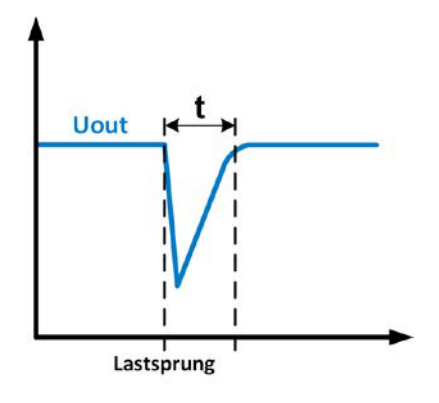

Beispiel Entlastung: die Ausgangsspannung steigt kurzzeitig über den eingestellten Wert. t = Ausregelzeit zeitig unter den eingestellten Wert ein. t = Ausregelzeit

Beispiel Belastung: die Ausgangsspannung bricht kurz-

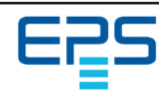

#### **3.2.2 Stromregelung / Konstantstrom / Strombegrenzung**

Stromregelung wird auch Strombegrenzung oder Konstantstrombetrieb (kurz: CC) genannt.

Der DC-Ausgangsstrom wird bei Netzgeräten konstant auf dem eingestellten Wert gehalten, sobald der in den Verbraucher fließende Strom den eingestellten Stromsollwert erreicht. Der aus einem Netzgerät fließende Strom ergibt sich aus der eingestellten Ausgangsspannung und dem tatsächlichen Widerstand des Verbrauchers. Ist der Strom unter dem eingestellten Wert, findet Spannungsregelung statt. Erreicht der Strom den eingestellten Wert, wechselt das Gerät automatisch in Konstantstrombetrieb.

Solange der DC-Ausgang eingeschaltet und Konstantstrombetrieb aktiv ist, wird der Zustand "CC-Betrieb aktiv" als Kürzel **CC** auf der Anzeige, kann aber auch als Status über die digitale Schnittstelle ausgelesen werden.

#### **3.2.3 Leistungsbegrenzung**

Die Geräte dieser Serie haben keine Leistungsregelung, sondern nur eine Leistungsbegrenzung. Um zu verhindern, daß das Gerät zuviel Leistung abgibt, **begrenzen bzw. verstellen sich die Sollwerte von Spannung von Strom gegenseitig**.

Das bedeutet, daß wenn man einen Sollwert manuell oder per Fernsteuerung einstellt, der jeweils andere automa- tisch nach den Formeln U<sub>SET</sub> = P<sub>MAX</sub> / I<sub>ADJ</sub> und I<sub>SET</sub> = P<sub>MAX</sub> / U<sub>ADJ</sub> angepaßt wird Somit können z. B. beide Sollwerte niemals gleichzeitig auf 100% gesetzt sein.

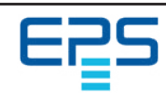

#### **3.3 Alarmzustände**

*Dieser Abschnitt gibt nur eine Übersicht über mögliche Alarmzustände. Was zu tun ist im Fall, daß Ihr Gerät einen Alarm anzeigt, wird in Abschnitt «3.6. Alarme und Überwachung» erläutert.*

Grundsätzlich werden alle Alarmzustände optisch (Text in der Anzeige) und als über die digitale Schnittstelle auslesbarer Status signalisiert.

#### **3.3.1 Übertemperatur (Overtemperature)**

Ein Übertemperaturalarm (kurz: OT) tritt auf, wenn ein Gerät durch zu hohe Innentemperatur selbständig die Leistungsstufe abschaltet. Dies kann durch einen Defekt des eingebauten Lüfters (nur in 320 W-Modellen vorhanden) oder durch zu hohe Umgebungstemperatur zustandekommen.

Nach dem Abkühlen startet das Gerät die Leistungsaufnahme automatisch wieder, der Alarm braucht nicht bestätigt zu werden.

#### **3.3.2 Überspannung (Overvoltage)**

Ein Überspannungsalarm (kurz: OVP) führt zur Abschaltung des DC-Ausgangs und kann auftreten, wenn

- das Netzgerät selbst oder die angeschlossene Last durch Gegenspannungserzeugung eine höhere Ausgangsspannung auf den DC-Ausgang bringt, als mit der einstellbaren Überspannungsalarmschwelle (OVP, 0...110% U<sub>Nenn</sub>) festgelegt.
- der OVP-Schwellwert zu nah über den Spannungssollwert gesetzt wurde und das Gerät im CC-Betrieb durch schlagartige Entlastung einen Spannungssprung macht, der zu einem Spannungsüberschwinger führt, der zwar kurze Zeit danach ausgeregelt wird, aber unter Umständen den OVP auslöst.

Diese Funktion dient dazu, dem Betreiber des Netzgerätes mitzuteilen, daß es möglicherweise eine überhöhte Spannung erzeugt hat und entweder ein Defekt des Gerätes oder der angeschlossenen Last resultieren könnte.

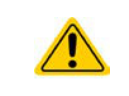

• Das Netzgerät ist nicht mit Schutzmaßnahmen gegen Überspannung von außen ausgestattet.

• Der Wechsel der Betriebsart CC -> CV kann zum Überschwingen der Spannung führen

#### **3.3.3 Überstrom (Overcurrent)**

Ein Überstromalarm (kurz: OCP) führt zur Abschaltung des DC-Ausgangs und kann auftreten, wenn

• der aus dem DC-Ausgang fließende Ausgangsstrom die eingestellte OCP-Schwelle überschreitet.

Diese Schutzfunktion dient nicht dem Schutz des Netzgerätes, sondern dem Schutz der angeschlossenen Last, damit diese nicht durch zu hohen Strom beschädigt oder bei einem Defekt, der überhöhten Strom zur Folge hat, nicht irreparabel zerstört wird.

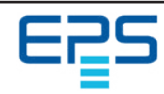

#### **3.4 Manuelle Bedienung**

#### **3.4.1 Einschalten des Gerätes**

Das Gerät sollte möglichst immer am Netzschalter (Vorderseite) eingeschaltet werden. Nach dem Einschalten zeigt das Gerät für einige Sekunden in der Anzeige das Herstellerlogo und -name , sowie die Anschrift, Gerätetyp, Firmwareversion(en), Seriennummer und Artikelnummer an und ist danach betriebsbereit. Die zuletzt gespeicherten Sollwerte werden wiederhergestellt.

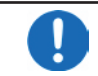

*Ein PS 2000 B Gerät stellt den Zustand des DC-Ausgangs nicht wieder her. Es kommt immer mit "DC = aus" hoch.*

#### **3.4.2 Ausschalten des Gerätes**

Bei Wegfall der Stromversorgung, egal ob am Netzschalter ausgeschaltet wurde oder durch einen Stromausfall, hat das Gerät keine Zeit mehr, Einstellungen und Sollwerte zu speichern. Es ist quasi sofort aus. Daher speichert das Gerät automatisch Sollwerte und die Einstellungen in Menü nach jeder Veränderung, jedoch max. alle 10 Sekunden. Das heißt, wenn z. B. im Einstellungsmenü etwas verändert hat, sollte man nach dem Verlassen des Menüs mindestens 10 Sekunden warten, bevor man das Gerät ausschaltet.

#### **3.4.3 Konfiguration im Menü**

Das Einstellmenü dient zur Konfiguration aller Betriebsparameter, die nicht ständig benötigt werden. Es kann per Druck auf die Taste **Settings** erreicht werden, jedoch nur während der DC-Ausgang **ausgeschaltet** ist.

Die Navigation im Menü erfolgt mittels der beiden Drehknöpfe und deren Tastfunktion, sowie mit der **Settings**-Taste. Es gilt folgendes:

- **Settings**-Taste: in das Menü wechseln oder es verlassen
- Linker Drehknopf (Drehen): Menüpunkt oder Parameterauswahl
- Linker Drehknopf (Drücken): In gewähltes Untermenü wechseln oder es wieder verlassen
- Rechter Drehknopf (Drehen): Gewählten Parameter einstellen
- Rechter Drehknopf (Drücken): Cursor verschieben

Das Menü hat zwei Ebenen. Die 1. Ebene kann aus der 2. heraus auch erreicht werden, indem man mit dem linken Drehknopf oben links auf **Menü** geht und auf den Drehknopf drückt.

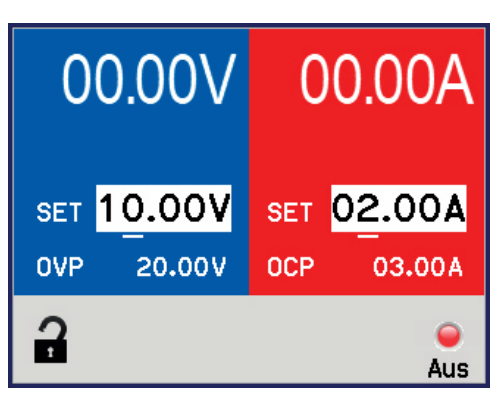

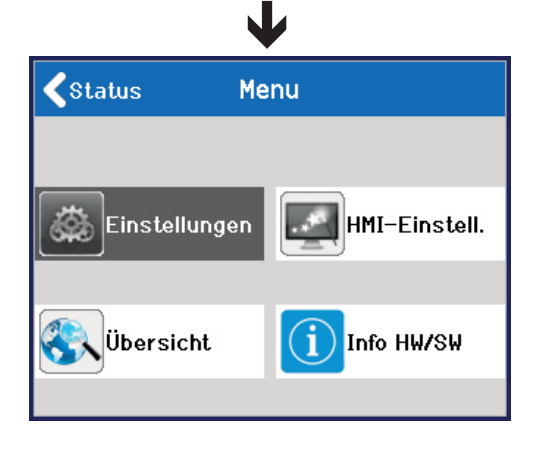

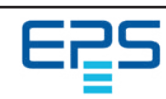

#### 3.4.3.1 Menü "Einstellungen"

Dieses Menü umfaßt alle Einstellungen zu den Sollwerten am DC-Ausgang:

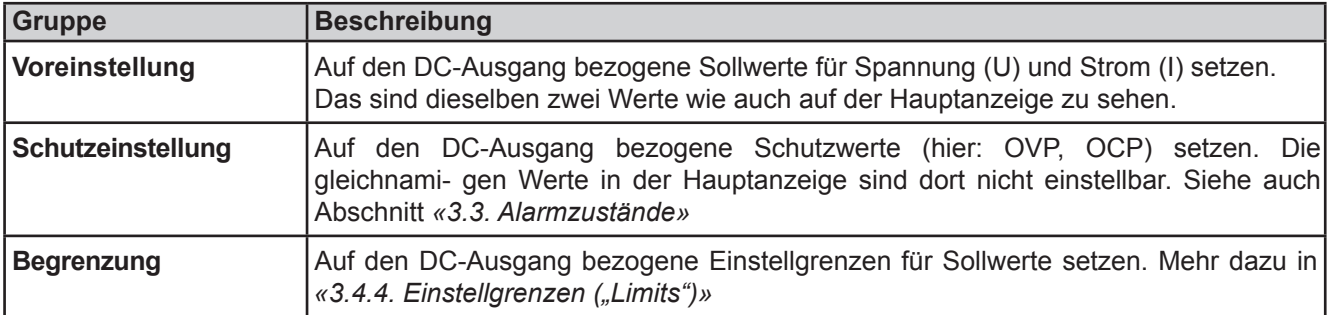

#### 3.4.3.2 Menü "Info HW/SW"

Diese Menüseite zeigt eine Übersicht gerätebezogener Daten wie Serienummer, Artikelnummer, sowie Firmwareversionen.

#### 3.4.3.3 Menü "HMI-Einstellung"

Diese Einstellungen beziehen sich ausschließlich auf die Bedieneinheit (HMI).

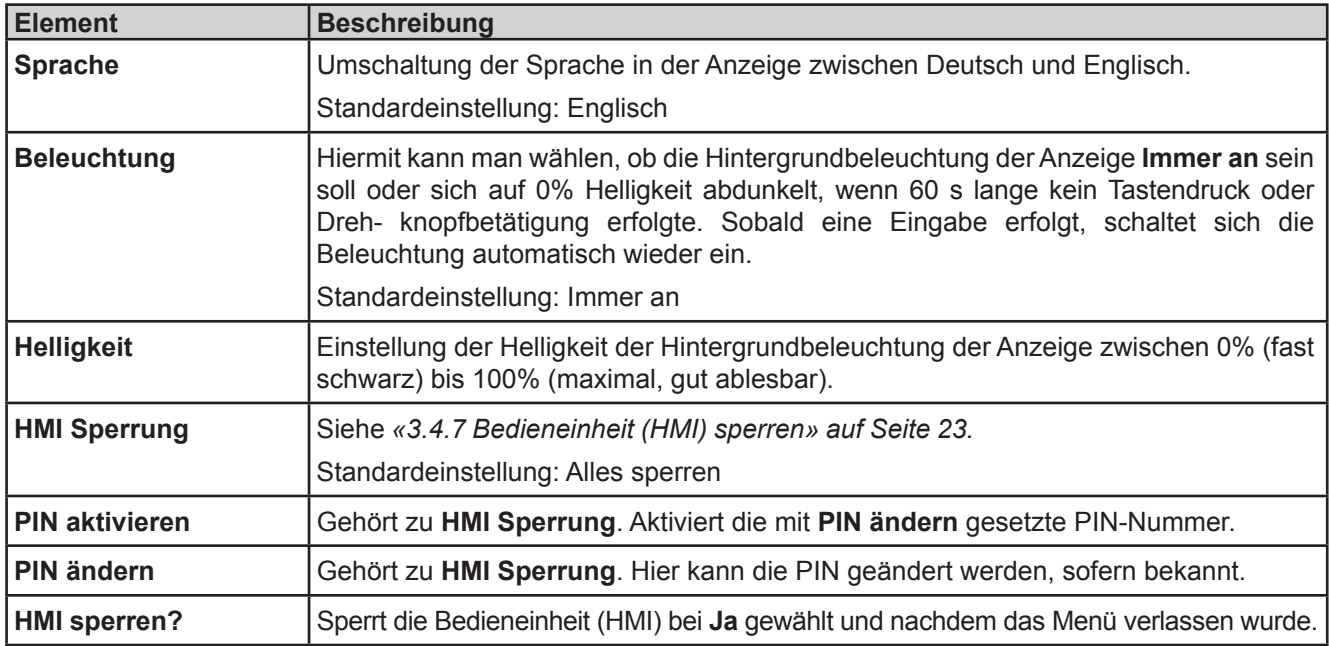

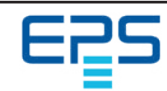

#### **3.4.4 Einstellgrenzen ("Limits")**

Die Einstellgrenzen gelten nur für die zugehörigen Sollwerte, jedoch gleichermaßen bei manueller Bedienung wie bei Fernsteuerung.

Standardmäßig sind alle Sollwerte (U, I) von 0...100% Nennwert

Das kann in einigen Fällen, besonders zum Schutz von Anwendungen gegen Überstrom, hinderlich sein. Daher können jeweils für Spannung (U) und Strom (I) separat obere Einstellgrenzen festgelegt werden, die den einstellbaren Bereich des jeweiligen Sollwertes verringern.

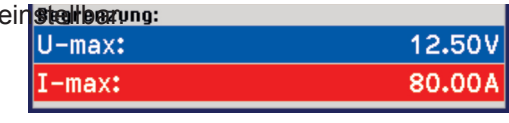

#### **►So konfigurieren Sie die Einstellgrenzen**

- **1.** Bei ausgeschaltetem DC-Ausgang betätigen Sie die Taste **Settings**.
- **2.** Im Menü navigieren Sie mit dem linken Drehknopf zum Menüpunkt **Einstellungen** und drücken auf den Drehknopf.
- **3.** Im Menü **Einstellungen** benutzen Sie wiederum den linken Drehknopf, um zu **U-max** (obere Einstellgrenze für Spannung) oder **I-max** (obere Einstellgrenze für Strom) zu gelangen und stellen den Wert mit dem rechten Drehknopf.

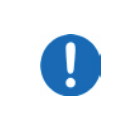

*Die Limits an sich können immer nur höher oder gleich dem zugehörigen Sollwert sein, so daß dieser ggf. vorher auf einen niedrigeren Wert eingestellt werden müßte, wollte man das Limit nach unten hin einstellen. Die beiden Sollwerte befinden sich weiter oben auf derselben Menüseite.*

**4.** Verlassen Sie das Menü.

#### **3.4.5 Sollwerte manuell einstellen**

Die Einstellung der Sollwerte von Spannung und Strom ist die grundlegende Bedienmöglichkeit des Gerätes. Die Sollwerte können bei manueller Bedienung nur per **Drehknopf** eingestellt werden.

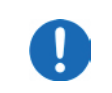

*Die Sollwerteinstellung kann nach oben hin durch die Einstellgrenzen zusätzlich eingeschränkt sein. Siehe auch «3.4.4 Einstellgrenzen ("Limits")» auf Seite 22. Bei Erreichen einer der Grenzen wird in der Anzeige für 1,5 Sekunden ein Hinweis wie z. B. "Limit: U-Max" eingeblendet.*

#### **►So können Sie manuell Sollwerte mit den Drehknöpfen einstellen**

- **1.** Bei normaler Anzeige, d. h. es ist kein Menümodus aktiv, drehen Sie den linken Drehknopf, um die Spannung einzustellen und den rechten, um den Strom einzustellen. Das ist unabhängig davon, ob der DC-Ausgang eingeschaltet ist oder nicht. Die beiden Sollwerte begrenzen sich gegenseitig (für den Hintergrund siehe *«3.2.3. Leistungsbegrenzung»*). Wird z. B. die Spannung hochgedreht, stellt sich der Stromsollwert irgend- wann automatisch herunter. Würde man danach den Strom wieder hochdrehen, würde sich der Spannungs- sollwert automatisch nach unten hin verändern.
- **2.** Zum Wechsel der Dezimalstelle drücken Sie auf den jeweiligen Drehknopf. Das verschiebt den Cursor (gewählte Stelle wird unterstrichen) von rechts nach links.

#### **3.4.6 DC-Ausgang ein- oder ausschalten**

Der DC-Ausgang des Gerätes kann manuell oder ferngesteuert aus- oder eingeschaltet werden. Bei manueller Bedienung kann dies jedoch durch die Bedienfeldsperre verhindert sein.

#### **►So schalten Sie den DC-Ausgang manuell ein oder aus**

- **1.** Sofern das Bedienfeld nicht komplett (siehe auch*«3.4.7. Bedieneinheit (HMI) sperren»*) gesperrt ist, betätigen Sie Taste **On/Off**. Anderenfalls werden Sie zunächst gefragt, die Sperre aufzuheben, was durch Bestätigung der Entsperrung durch Drücken des linken Drehknopfes und anschließende Eingabe der PIN erfolgt, sofern die PIN im Menü **HMI-Einstell.** aktiviert wurde.
- **2.** Jenachdem, ob der Ausgang vor der Betätigung der Taste **On/Off** ein- oder ausgeschaltet war, wird der entgegengesetzte Zustand aktiviert, sofern nicht durch einen Alarm oder den angezeigten Zustand **Fern** (=Fernsteuerung aktiv) verhindert. Der aktuelle Zustand des DC-Ausgangs wird im Statusfeld der Anzeige mit einer roten LED und Text **Aus** bzw. einer grünen LED und Text **Ein** angezeigt.
- **►So schalten Sie den DC-Ausgang über die digitale Schnittstelle ferngesteuert ein oder aus**
	- **1.** Siehe die Programmieranleitung auf dem mitgelieferten USB-Stick, falls Sie eigene Software erstellen bzw. siehe die Dokumentation für die mitgelieferten LabView VIs oder von EPS Stromversorgung GmbH zur Verfügung gestellter Software.

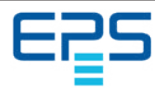

#### **3.4.7 Bedieneinheit (HMI) sperren**

Um bei manueller Bedienung die versehentliche Verstellung eines Wertes zu verhindern, können die Drehknöpfe und Tasten gesperrt werden, so daß keine Verstellung eines Wertes per Drehknopf angenommen wird, ohne die Sperre vorher wieder aufzuheben.

#### **►So sperren Sie das HMI**

- **1.** Bei ausgeschaltetem DC-Ausgang betätigen Sie die Taste **Settings**.
- **2.** Im Menü navigieren Sie mit dem linken Drehknopf zum Menüpunkt **HMI-Einstell.** und drücken auf den Drehknopf.
- **3.** Im Menü **HMI-Einstellungen** benutzen Sie wiederum den linken Drehknopf, um mit den 4 unteren Parametern die HMI-Sperre zu konfigurieren. Siehe *«3.4.3.3. Menü "HMI-Einstellung"»* für Einzelheiten zu den Konfigurationsparametern.
- **4.** Die Sperre wird durch Wahl von **HMI sperren?** = **Ja** und verlassen des Menüs aktiviert. Die Sperrung wird in der Hauptanzeige durch das Symbol angezeigt.

Alternativ zur einfachen Sperre, die durch jeden Benutzer aufgehoben werden kann und keinen wirklichen Schutz bietet, kann im Einstellungsmenü auch eine PIN gesetzt und aktiviert werden, wodurch das Gerät, solange wie die PIN aktiviert bleibt, bei jeder Entsperrung die erneute Eingabe der PIN verlangt.

#### **►So sperren Sie das HMI mit PIN**

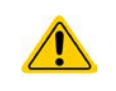

Aktivieren Sie die PIN-Sperre nicht, wenn Sie sich nicht sicher sind, welche PIN momentan gesetzt ist! Die PIN kann nur geändert werden, wenn die zuletzt gesetzte bekannt ist. Das Zurücksetzen des Gerätes per Fernsteuerungsbefehl löscht die PIN auf 0000.

- **1.** In der Menüseite mit der Konfiguration der HMI-Sperre wählen Sie den Parameter **PIN aktivieren** und stellen Sie ihn mittels des rechten Drehknopfes auf "**Ja**".
- **2.** Wählen Sie ggf. noch **PIN ändern** und drücken den linken Drehknopf, um über eine Eingabemaske die bisherige PIN 1x und die neue 2x einzugeben und jeweils durch Drücken des linken Drehknopfes zu bestätigen.
- **3.** Die Sperre wird durch Wahl von **HMI sperren? = Ja** und verlassen des Menüs aktiviert. Die Sperrung wird

in der Hauptanzeige durch das Symbol angezeigt...

#### **►So entsperren Sie das HMI**

**1.** Drücken Sie Taste Settings.

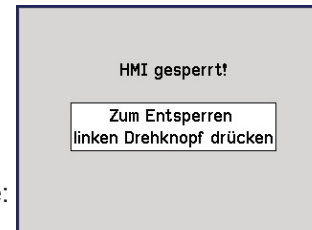

- **2.** Es erscheint eine Abfrage: .
- **3.** Entsperren Sie das HMI durch Wahl von "Ja" mit dem linken Drehknopf und Drücken desselben zur Bestätigung. Erfolgt innerhalb von 5 Sekunden allerdings keine Tastenbetätigung, wird die Abfrage wieder ausgeblendet und das HMI bleibt weiterhin gesperrt. Sollte die zusätzliche PIN-Sperre (siehe Menü "HMI-**Einstell.**") aktiviert worden sein, erscheint eine weitere Abfrage zur Eingabe der PIN. Sofern diese richtig eingegeben wurde, wird das HMI entsperrt werden.

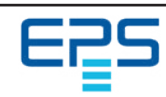

#### **3.5 Fernsteuerung**

#### **3.5.1 EPS Power Control**

Auf dem mitgelieferten USB-Stick ist die Windows-Steuerungssoftware **EPS Power Control** enthalten, mit der das Gerät ferngesteuert werden kann. Siehe dazu auch das Handbuch der Software.

#### **3.5.2 Programmierung**

Details zur Programmierung des Gerätes sind in der Programmieranleitung zu finden, die mit dem Gerät auf einem USB-Stick mitgeliefert wird bzw. als Download auf der EPS Stromversorgung GmbH Webseite verfügbar ist.

#### **3.5.3 EasyPS2000**

Die früher für die PS 2000 B Geräte mit blauer LCD-Anzeige angebotene Windows-Software funktioniert auch mit den Geräten mit TFT-Anzeige, weil diese Geräte abwärtskompatibel sind, jedoch bildet diese Software weiterhin die Front der alten Geräte mit LCD-Anzeige ab.

#### **3.6 Alarme und Überwachung**

#### **3.6.1 Gerätealarme handhaben**

Bei Auftreten eines Gerätealarms wird zunächst der DC-Ausgang ausgeschaltet und eine Meldung in der Anzeige ausgegeben, um den Anwender aufmerksam zu machen. Bei manchen Alarmen muß dieser zwecks Kenntnisnahme bestätigt werden. Ist die Ursache es Alarms noch vorhanden, kann erst nach Verschwinden bzw. Beseitigung der Ursache bestätigt werden.

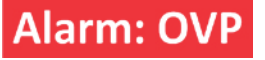

#### **►So bestätigen Sie einen Alarm in der Anzeige (während manueller Bedienung)**

**1.** Wenn in der Anzeige ein Alarm als Text angezeigt wird, kann versucht werden ihn mit der Taste **On/Off** zu bestätigen und somit zu löschen.

Zum Bestätigen von Alarmen während Fernsteuerung siehe die Programmieranleitung.

Manche Gerätealarme können konfiguriert werden:

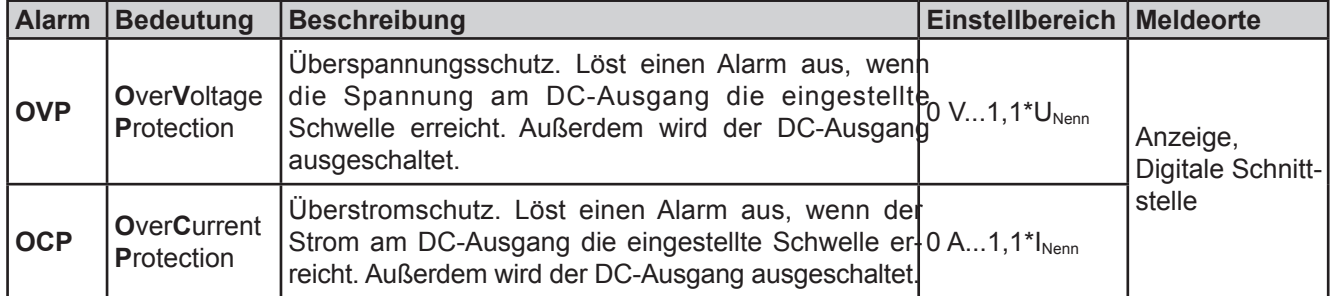

Diese Gerätealarme können nicht konfiguriert werden, da hardwaremäßig bedingt:

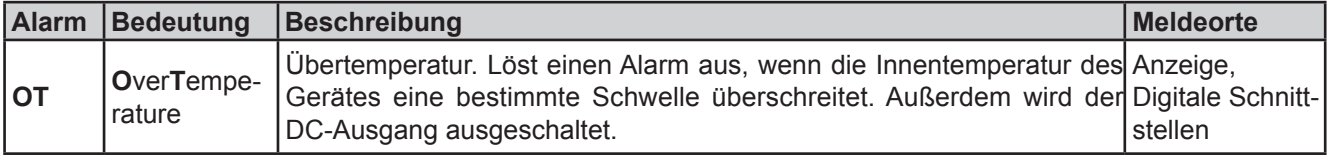

#### **►So konfigurieren Sie die Gerätealarme**

- **1.** Bei ausgeschaltetem DC-Ausgang betätigen Sie die Taste **Settings**.
- **2.** Im Menü navigieren Sie mit dem linken Drehknopf zum Menüpunkt **Einstellungen** und drücken auf den Drehknopf.
- **3.** Im Menü **Einstellungen** benutzen Sie wiederum den linken Drehknopf, um zu **OVP** (Schwelle für den Überspannungsschutz) oder **OCP** (Schwelle für den Überstromschutz) zu gelangen und stellen den Wert mit dem rechten Drehknopf.

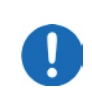

*Die Schutzschwellen sind jederzeit zwischen 0 und 110% Nennwert einstellbar. Das Gerät prüft die Istwerte von Spannung und Strom am DC-Ausgang ständig gegen diese Schwellen, so daß ein OVP-Alarm auch bei ausgeschaltetem DC-Ausgang auftreten kann. In dem Fall jedoch nur durch von außen auf das Gerät gelangende Spannung, die nicht nur den OVP auslösen, sondern je nach Höhe auch das Gerät beschädigen könnte.*

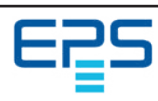

## **4. Instandhaltung & Wartung**

#### **4.1 Wartung / Reinigung**

Die Geräte erfordern keine Wartung. Reinigung kann, jenachdem in welcher Umgebung sie betrieben werden, früher oder später für den internen Lüfter (wo vorhanden) nötig sein. Dieser dient zur Kühlung der internen Komponenten, die durch die zwangsweise entstehende Verlustleistung erhitzt werden. Ein stark verdreckter Lüfter kann zu unzureichender Luftzufuhr führen und damit zu vorzeitiger Abschaltung des DC-Ausgangs wegen Überhitzung bzw. zu vorzeitigen Defekten.

Die Reinigung des internen Lüfters kann mit einem Staubsauger oder einem Pinsel von außen erfolgen.

#### **4.2 Fehlersuche / Fehlerdiagnose / Reparatur**

Im Fall, daß sich das Gerät plötzlich unerwartet verhält, was auf einen möglichen Defekt hinweist, oder es einen offensichtlichen Defekt hat, kann und darf es nicht durch den Anwender repariert werden. Konsultieren Sie bitte im Verdachtsfall den Lieferanten und klären Sie mit ihm weitere Schritte ab.

Üblicherweise wird es dann nötig werden, das Gerät an EPS Stromversorgung zwecks Reparatur (mit Garantie oder ohne) einzuschicken. Im Fall, daß eine Einsendung zur Überprüfung bzw. Reparatur ansteht, stellen Sie sicher,

- .. Sie vorher Ihren Lieferanten kontaktiert und mit ihm abgeklärt haben, wie und wohin das Gerät geschickt werden soll
- es in zusammengebautem Zustand sicher für den Transport verpackt wird, idealerweise in der Originalverpackung.
- eine möglichst detaillierte Fehlerbeschreibung beiliegt.
- bei Einsendung zum Hersteller in ein anderes Land alle für den Zoll benötigten Papiere beiliegen.

#### **4.2.1 Defekte Netzsicherung tauschen**

Die Absicherung des Gerätes erfolgt über eine Schmelzsicherung, die sich in einem Sicherungshalter in der Netzbuchse auf der Geräterückseite befindet. Für den Wert siehe technische Daten. Zum Austausch der Sicherung muß das Gerät zuerst von der AC-Versorgung getrennt werden. Ersetzen Sie die Sicherung stets nur durch eine gleicher Größe und gleichen Wertes.

#### **4.2.2 Firmware-Aktualisierungen**

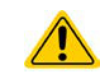

Firmwares sollten nur aktualisiert werden, wenn damit Fehler in der bisherigen Firmware des Gerätes behoben werden können!

Die Firmwares der Bedieneinheit HMI und des Leistungsteils (DR/LT) können wahlweise aktualisiert werden. Dazu wird die Software "EPS Power Control" benötigt, die auf dem USB-Stick mitgeliefert wird, welche aber auch als Download von der Herstellerwebseite erhältlich ist, zusammen mit einer Firmware-Datei.

### **5. Service & Support**

#### **5.1 Reparaturen**

Reparaturen, falls nicht anders zwischen Anwender und Lieferant ausgemacht, werden durch EPS Stromversorgung GmbH durchgeführt. Dazu muß das Gerät im Allgemeinen an den Hersteller eingeschickt werden. Es wird keine RMA-Nummer benötigt. Es genügt, das Gerät ausreichend zu verpacken, eine ausführliche Fehlerbeschreibung und, bei noch bestehender Garantie, die Kopie des Kaufbelegs beizulegen und an die unten genannte Adresse einzuschicken.

#### **5.2 Kontaktmöglichkeiten**

Bei Fragen und Problemen mit dem Betrieb des Gerätes, Verwendung von optionalen Komponenten, mit der Dokumentation oder Software kann der technische Support telefonisch oder per E-Mail kontaktiert werden.

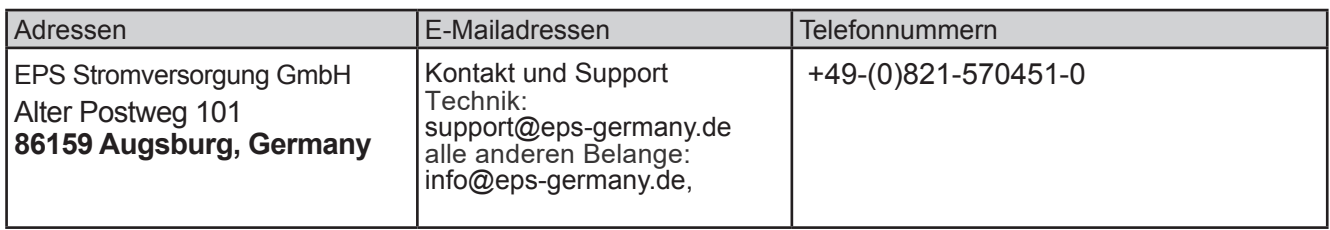

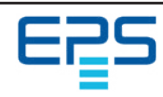

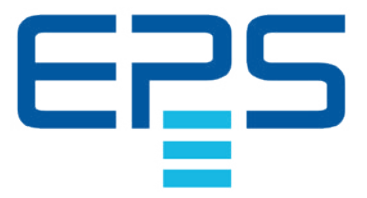

#### **EPS Stromversorgung GmbH** Electronic Power Supplies

Alter Postweg 101 **86159 Augsburg, Germany**

TEL +49 (0) 821/570451-0 FAX +49 (0) 821/570451-25

MAIL info@eps-germany.de WEB www.eps-germany.de